# **Керівництво користувача**

# **Реєстратор даних у PDF‐ форматі для холодового ланцюга**

# $\epsilon$

#### **Вступ**

Вітаємо вас з покупкою цього одноразового реєстратора даних у PDF‐форматі для холодового ланцюга.

Цей реєстратор даних спеціально розроблено для моніторингу умов транспортування продуктів, яке необхідно здійснювати за вимогами холодового ланцюга (належної дистриб'юторської практики). Показання температури зберігаються впродовж всієї програми вимірювання.

Параметри цього реєстратора можуть бути гнучко запрограмовані. Звіт із результатами вимірювання виводиться у PDF‐файл. Не треба встановлювати жодних програм і USB‐ драйверів.

Перед початком використання реєстратора даних уважно прочитайте це керівництво користувача. Перед відправкою прилад було відкалібровано.

#### **Опис приладу**

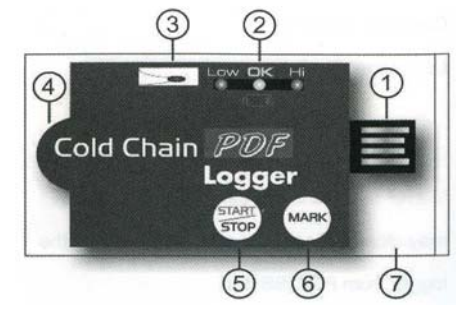

①Автоматично конфігурований (plug & play) з'єднувач USB2.0. USB‐драйвер не потрібен.

② Світлодіодний індикатмор

**Low/Hi** (Нижня/верхня межа): червоний світлодіод мигає, якщо виміряне значення виходить за встановлену нижню або верхню межу сигналу попередження.

**OK**: зелений світлодіод мигає тричі кожні 5 секунди, коли реєстратор у режимі готовності, але ще не почав записувати показання. Коли запускається функція реєстрації, зелений світлодіод мигає кожні 2 секунди.

**Індикатор низького заряду батареї** :коли живлення батареї не достатнє для проведення точної реєстрації, червоний світлодіод починає мигати кожні 2 секунди.

③ Точний НТК‐термістор для вимірювання температури.

④ Попередньо встановлена батарейка типу CR2032.

⑤ Кнопка START/STOP

Коли реєстратор вже запрограмований, для пуску реєстрації натисніть кнопку "START" протягом 2 секунд.

Щоб зупинити її, натисніть кнопку "STOP" протягом 2 секунд.

#### ⑥ Кнопка MARK

Щоб вручну поставити відмітку під час перехідного етапу процесу доставки, натисніть кнопку «MARK». У генерованому PDF‐звіті побачите часові мітки.

⑦ Пластиковий пакет класу захисту IP65 із застібкою.

Відкрийте його, щоб запрограмувати реєстратор, і добре закрийте перед тим, як залишити реєстратор у контейнері для транспортування.

#### **Експлуатація**

#### ПРИМІТКА.

- 1. **Необхідне програмне забезпечення: Adobe Reader.**
- 2. **Запрограмуйте реєстратор та створіть звіт у PDF форматі в умовах кімнатної температури. Наприклад, якщо реєстратор вийнято з холодильника з температурою ‐30 °C, перед тим, як вставити його до ПК для створення PDF‐ звіту, залиште його на декілька секунд на повітрі.**
- 3. **Виконувана програма створена в \*.exe форматі.**

#### **Крок 1 Настроювання параметрів реєстратора даних**

Перед початком реєстрації в будь‐який момент реєстратор можна запрограмувати декілька разів. Якщо після першого настроювання реєстратор заблоковано за допомоги пароля, для повторного програмування реєстратора необхідний цей пароль.

- ‐З'єднайте реєстратор даних із ПК через USB‐ порт.
- ‐Світлодіоди, які позначають стан реєстратора, двічі замигають.
- ‐Відобразиться вікно автоматичного відтворення.
- ‐Щоб переглянути файли, клацніть папку «Open folder».
- ‐Відкрийте файл «PDF Logger Configuration Tool.exe».
- ‐Стандартно встановлено англійську мову. За потреби можна обрати німецьку, французьку, італійську або іспанську мову. PDF‐звіт буде створюватися в тій мові, яку ви обрали.
- ‐Щоб переглянути керівництво користувача, відкрийте PDF‐файл, клацнувши «Manual».
- ‐Щоб перевірити звіт із калібрування реєстратора, клацніть «Certificate» та відкрийте відповідний файл.
- ‐Нижче наведено опис для програмування кожного параметра.
- $\bigstar$  Sampling rate (Частота вибірки)

Оберіть необхідний інтервал вибірки в діапазону від 30 секунд до 2 годин.

 $\bigstar$  Start delay (Час затримки пуску)

Оберіть час затримки пуску від 0 хвилин до 2 годин. Наприклад, час затримки становить 5 хвилин, і частота вибірки становить 5 хвилин; фактичний час активації функції реєстрації після того, як буде натиснуто кнопку «START», буде 5 хвилин. Таким чином, перші дані почнуть реєструватися через 10 хвилин після натискання кнопки «START».

 $\bigstar$  Temp. Unit (Одиниця вимірювання темп.)

Оберіть одиницю температури, яку ви хочете бачити в PDF‐звіті: градус Цельсія або градус по Фаренгейту.

★ Password (Пароль)

Функцію безпеки пароля за замовченням вимкнуто. Щоб запобігти несанкціонованому перепрограмуванню, можна ввімкнути її та ввести не більше 16 символів (літери або числа).

★ Company Name (Назва компанії)

Назва вашої компанії відобразиться в PDF‐ звіті як заголовок (макс. 20 символів).

 $\bigstar$  Alarm types (Типи сигналу попередження)

Незалежно від обраного типу сигналу попередження, світлодіод не перестане мигати після свого ввімкнення, навіть якщо вимірюване значення повернеться до нормального діапазону.

**Single (Одиничний):** світлодіодний сигнал попередження активується, як тільки виміряне значення виходить за граничні межі сигналізації.

**Cumulative (Сумарний):** світлодіодний сигнал попередження не активується, якщо виміряне значення виходить за граничні межі сигналізації. Він активується тільки коли середнє значення протягом часу затримки попереджувального сигналу виходить за граничні межі сигналізації.

**Disable (Вимкнений)**: під час процесу реєстрації функцію світлодіодної сигналізації вимкнено.

 $\bigstar$  Alarm delay (Затримка сигналу попередження)

Попередньо встановлений час затримки для одиничного попереджувального сигналу завжди становить нуль.

Для сумарного попереджувального сигналу час затримки можна налаштувати від 5 хвилин до 2 годин.

★ Alarm Limits (Межі попереджувального сигналу)

Оберіть граничне значення попереджувального сигналу. Наприклад., якщо обрати 2~8 °C, то коли виміряне значення буде нижчим за 2 °C або вищим за 8 °C, ввімкнеться світлодіодний індикатор. *Щоб активувати світлодіодну індикацію, коли середнє значення вимірювань протягом 30 хвилин вище за 8 °C, запрограмуйте час затримки сигналу попереджування як 30 хвилин, тип сигналу попереджування як сумарний, і діапазон цього сигналу як 2~8 °C.*

★ Time zone (Часовий пояс)

Реєстратор автоматично синхронізується з ПК за часом, якщо для підтвердження настройки натиснути «Save». Будь‐які зміни часового поясу під час процесу вимірювання не беруться до уваги.

Стандартні значення вище зазначених параметрів наступні.

Частота вибірки: 5 хвилин.

Тип сигналу попередження: одиничний.

Затримка пуску реєстрації: 0 хвилин.

Затримка сигналу попередження: 0 хвилин.

Од. вимірювання температури: °C

Межі сигналу попередження: 15‐25 °C

Пароль: відсутній.

Назва компанії: відсутня.

Мова:англійська.

Як тільки програмування завершено, натисніть кнопку «Save», щоб підтвердити параметри настройки. Після цього можна закрити вікно настройки й вийняти реєстратор із USB‐порта ПК.

## **Крок 2 Пуск реєстрації**

- ‐По завершенні вдалого програмування реєстратора, кожні 5 секунд тричі замигає зелений світлодіод. Це означає, що реєстратор у режимі готовності.
- ‐Щоб почати процес реєстрації, щільно закрийте застібку пакета, а потім натисніть кнопку «START» протягом двох секунд.
- ‐Червоний світлодіод тричі замигає, позначаючи активацію реєстрації.
- ‐Під час реєстрації кожні дві секунди буде мигати зелений світлодіод. Якщо живлення батареї дуже низьке для нормальної експлуатації, замигає червоний світлодіод.
- ‐Щоб вручну поставити відмітку під час перехідного етапу доставки, натисніть кнопку «MARK».

### **Крок 3 Завантаження даних**

- ‐Щоб завершити реєстрацію, натисніть кнопку «STOP» протягом 2 секунд.
- ‐Можна також з'єднати реєстратор прямо до USB‐порта ПК, щоб завершити реєстрацію та створити PDF‐файл.
- ‐PDF‐ звіт створюється протягом декілька секунд. Світлодіоди, які позначають стан реєстратора під час створення звіту, мигають.

#### **Технічні характеристики**

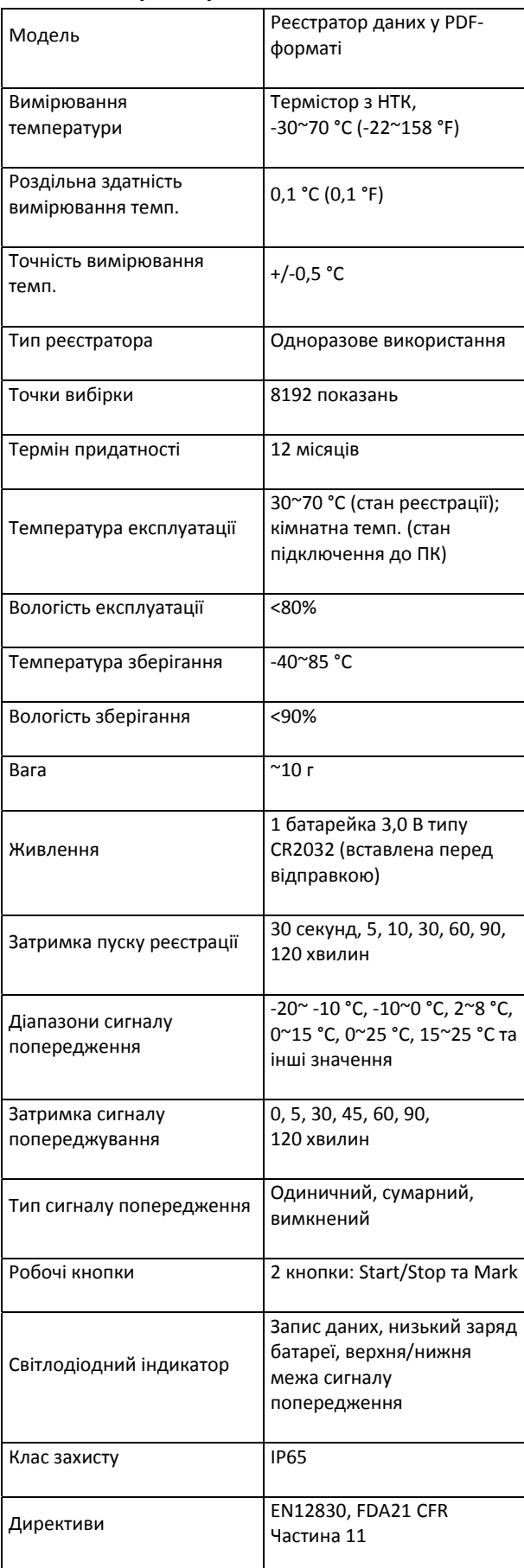